## **Once-Only Technical System Projectathon** Participant playbook V3.00

Annex 2: how to do pre-tests in Gazelle

# **Once nly** hub

# Table of Contents

| Tab  | le of C            | Contents2                                                                     |
|------|--------------------|-------------------------------------------------------------------------------|
| Doc  | umen               | t history3                                                                    |
| Ann  | ex 2:              | Gazelle pre-Projectathon Tests Manual4                                        |
| Pre- | requi              | sites4                                                                        |
| Ove  | rview              |                                                                               |
| 1    | Shar               | e your network in Gazelle4                                                    |
| 1.   | .1                 | Declare your hosts                                                            |
| 1.   | .2                 | Validate and approve your systems network configuration7                      |
| 2    | Shar               | e your certificates9                                                          |
| 2.   | <b>.1</b><br>2.1.1 | Share your AS4 public certificate and C3, C4 identifiers                      |
| 2.   | .2                 | Upload your CA certificate12                                                  |
| 2.   | .3                 | Download your test partner's AS4 public certificate and C3 and C4 identifiers |
| 2.   | .4                 | Download your test partner's CA certificate15                                 |
| 3    | Ехес               | ute preparatory tests in Gazelle16                                            |
| 3.   | .1                 | Access test cases                                                             |
| 3.   | .2                 | Execute the test                                                              |
| 4    | Conr               | nectivity tests                                                               |
| 4.   | .1                 | Configure your firewall                                                       |
| 4.   | .2                 | Export the System Interfaces Network list                                     |
| 4.   | .3                 | Execute the Connectivity Test script                                          |

# **Document history**

| Version | Date       | Change editors                   | Changes                            |
|---------|------------|----------------------------------|------------------------------------|
| 1.01    | 21/03/2023 | Marie-Laure Watrinet (EC, DIGIT, | Creation of Annex 2 as independent |
|         |            | EXT)                             | annex of the playbook              |
| 2.00    | 22/05/2023 | Marie-Laure Watrinet (EC, DIGIT, | Update of Annex 2 for June         |
|         |            | EXT)                             | Projectathon                       |
| 3.00    | 04/08/2023 | Marie-Laure Watrinet (EC, DIGIT, | Update of Annex 2 for October      |
|         |            | EXT)                             | Projectathon                       |

# Annex 2: Gazelle pre-Projectathon Tests Manual

# **Pre-requisites**

Registration has been completed and SUTs have been accepted.

## Overview

What you need to do during Pre-projectathon phase:

- 1. Share your SUT network in Gazelle
  - a) Declare your SUT hostname and IP address
  - b) Validate and approve SUT Network Interface list generated by Gazelle
- 2. Upload and share your public AS4 certificate and C3 and C4 identifiers in Gazelle
- 3. Perform preparatory tests
- 4. Perform connectivity tests

## 1 Share your network in Gazelle

During the Projectathon, you will be asked to test against other systems under test. It implies knowing the endpoints where to send data. Thus, Gazelle offers a feature to share the connectivity details (IP address, port, URL) of the webservices your system exposes.

The technical team has generated default configurations for your endpoints based on your systems' registration. Your task is to update those default entries so they reflect the actual configuration of your system under test.

By default, one host is generated for each system you have registered. You have the ability to change which host is used for each single entry in the list of configuration. It means that you can have several systems using the same host. You can also create additional hosts if needed.

## 1.1 Declare your hosts

1. Go to the Menu "Preparation > Your Org: Network Interface"

| Gazelle | e - OOTS Projec  | tathon April 2                   | 2023                                                                                        |           |            |                         |                              |                                         |    |                                  |                      |   |           | <b></b> |
|---------|------------------|----------------------------------|---------------------------------------------------------------------------------------------|-----------|------------|-------------------------|------------------------------|-----------------------------------------|----|----------------------------------|----------------------|---|-----------|---------|
| Home    | Specifications - | Registration                     | Preparation +                                                                               | Testing - | Evaluation | Administration          | •                            | Search                                  | Q  | 1                                | Join another session | ۲ | $\bowtie$ | 8 -     |
|         |                  |                                  | Network configu                                                                             | ration    | _          |                         |                              |                                         |    |                                  |                      |   |           |         |
|         |                  |                                  | EC_FR_KER : N<br>SUT's network i<br>Digital certificate<br>OID registry<br>Preparatory test | nterfaces | Prep       | aration<br>9 April 2023 | $\rangle$                    | Testing<br>19 April 2023 To 21 April 20 | 23 | Evaluation<br>After 21 April 202 |                      |   |           |         |
|         | 0 Pen            | ding members<br>ave registered 0 | im<br>our organization<br>participants for this                                             |           | You        |                         | registere<br>on.<br>progress |                                         |    |                                  |                      |   |           |         |
|         |                  |                                  |                                                                                             |           |            |                         |                              |                                         |    | /                                |                      |   |           |         |

#### 2. In the dropdown, choose a SUT

| Gazell | e - OOTS Projec   | tathon April 2 | 2023          |           |            |                  |        |   |                      |   |           |     |
|--------|-------------------|----------------|---------------|-----------|------------|------------------|--------|---|----------------------|---|-----------|-----|
| Home   | Specifications -  | Registration   | Preparation - | Testing - | Evaluation | Administration - | Search | Q | Join another session | ◙ | $\bowtie$ | 8 - |
| Con    | figurations       |                |               |           |            |                  |        |   |                      |   |           |     |
|        | system Please Sel |                |               |           |            |                  |        |   |                      |   | ,         | •   |
|        |                   |                |               |           |            |                  |        |   |                      |   |           | _   |

- 3. In the "Network configuration for *Your org*" section, you will need to declare all the hosts your systems are using. This information is needed for other participants to configure their firewall and accept incoming requests.
  - If your SUT acts as a server, Gazelle automatically generates a default host entry for your SUT. You can modify the default values by clicking on the Edit button.
  - If your <u>SUT</u> acts as a client and there is no default host being generated by Gazelle, you should add the host by clicking on the "Add a network config." Button.

#### Configurations

| Select a syster | Evidence Provider/SYSTEM_EC_FR_KER_1 |         |      |         | Ŧ                     |
|-----------------|--------------------------------------|---------|------|---------|-----------------------|
| Network co      | nfigurations for EC_FR_KER - Kereval |         |      |         |                       |
|                 |                                      |         |      |         | Add a network config. |
|                 |                                      |         |      |         |                       |
| Host name       |                                      | Alias 🔺 | IP 🔺 | Comment | Action                |
|                 | tused by any system                  | Alias 🔺 | IP 🔺 | Comment | Action                |

- 4. Fill up at least:
  - a. the "host name" with the FQDN of your system
  - b. the "IP Address" fields with the public IP address of your system

#### 5. and save.

| Configuration edition |   |  |  |
|-----------------------|---|--|--|
| EC_FR_KER             |   |  |  |
| Host name             |   |  |  |
| ec-fr-ker0            |   |  |  |
| Alias                 |   |  |  |
|                       |   |  |  |
| IP Address            | ן |  |  |
|                       |   |  |  |
| Comment               | - |  |  |
|                       |   |  |  |
| Save                  |   |  |  |

#### 6. You can add as many hosts as you need.

#### 7. You can edit or delete the hosts configurations you created, with the Edit or Delete icons.

#### Configurations

| Select a system Evidence Provider/SYSTEM_EC_FR_KER_1 |         |      |         | Ŧ                     |
|------------------------------------------------------|---------|------|---------|-----------------------|
| Network configurations for EC_FR_KER - Kereval       |         |      |         |                       |
|                                                      |         |      |         | Add a network config. |
|                                                      |         |      |         |                       |
| Host name                                            | Alias 🔺 | IP 🔺 | Comment | Action                |
| Host name A<br>ec-fr-ker0 Not used by any system     | Alias 🔺 | IP 🔺 | Comment | Action                |

# 1.2 Validate and approve your systems network configuration

1. Go to the Menu "Preparation > Your Org: Network Interface"

| Home | Specifications - Registration        | on Preparation +                                                                                                | Testing -                         | Evaluation | Administration -          | Search   |                           | Q |                                   | Join another session | Ο | $\bowtie$ |  |
|------|--------------------------------------|----------------------------------------------------------------------------------------------------|-----------------------------------|------------|---------------------------|----------|---------------------------|---|-----------------------------------|----------------------|---|-----------|--|
|      |                                      | Network configu<br>EC_FR_KER : N<br>SUT's network in<br>Digital certificate<br>OID registry<br>Preparatory test | letwork interfa<br>nterfaces<br>s | Prep       | Daration<br>19 April 2023 |          | sting<br>To 21 April 2023 | > | Evaluation<br>After 21 April 2023 |                      |   |           |  |
|      | 11 Active members<br>0 Pending membe | eam<br>s in your organization<br>rs<br>d 0 participants for this                                                |                                   | Yo         |                           | progress |                           |   |                                   |                      |   |           |  |
|      | 2. In the d                          | ropdown,                                                                                                    | select                            | t one s    | SUT                       |          |                           |   | /                                 |                      |   |           |  |

| Home  | Specifications -  | Registration | Preparation - | Testing - | Evaluation | Administration - | Search | Q | Join another session | ۲ | $\bowtie$ | 8 - |
|-------|-------------------|--------------|---------------|-----------|------------|------------------|--------|---|----------------------|---|-----------|-----|
| Confi | gurations         |              |               |           |            |                  |        |   |                      |   |           |     |
|       | vstem Please Sele |              |               |           |            |                  |        |   |                      |   |           | -   |

3. In the "System configuration" section, if your system provides services, you will see that Gazelle has generated default configurations for your system. In the following steps, you will edit and approve these configurations. If your system only acts as a client, Gazelle has not generated any configuration for your SUT, you can skip this section for this SUT.

| Syster | n configuratio | ons           |                |             |       |                |                |                                           |                                         |           |                |         |            |         |
|--------|----------------|---------------|----------------|-------------|-------|----------------|----------------|-------------------------------------------|-----------------------------------------|-----------|----------------|---------|------------|---------|
| -      | oo Ewool filo  | Type<br>Actor | Show all       |             |       |                | * X<br>* X     |                                           | Add a config                            | j. Ger    | erate configu  | rations | F          | Refresh |
|        |                |               |                |             |       |                |                |                                           |                                         |           |                |         |            |         |
| Table  |                |               | Data Candaa    | Host name ≑ | IP \$ | Port 🗢         | is Secured ? ≑ | Details 1                                 | Details 2                               | Details 3 | Approved       |         |            |         |
| Table  |                | Actor  Actor  | - Data Service | Host name 🖨 | IP \$ | Port <b>\$</b> | is Secured ? 🗢 | Details 1<br>EV_EXCHANGE:Request evidence | Details 2<br>http://ec-fr-ker0/your_url | Details 3 | Approved<br>no |         | n ✔<br>∮ @ |         |
| Table  |                |               | - Data Service |             |       |                |                |                                           |                                         | Details 3 |                | × .     | e<br>2     | ] 💼     |

- 4. Click on the "edit" icon to edit the values:
  - a. Select the right host
  - b. Edit the port used

- c. Indicate if the communication is secured or not secured.
- d. For web services, edit the URL

| Systen   | n configuratio | ons                |                      |             |      |                |            |                                           |                                         |                      |                                              |        |
|----------|----------------|--------------------|----------------------|-------------|------|----------------|------------|-------------------------------------------|-----------------------------------------|----------------------|----------------------------------------------|--------|
|          |                | Type<br>Actor      | Show all<br>Show all |             |      |                | • X        |                                           | Add a config.                           | . Generate configura | ations                                       | esh    |
| Export a | is Excel file  |                    |                      |             |      |                |            |                                           |                                         |                      |                                              |        |
| Table    | Туре           | Actor 🔺            |                      | Host name ≑ | IP ≑ | Port ≑         | is Secured | I ? ≑ Details 1                           | Details 2                               | Details 3 Approved   | Action 🗹 🗸                                   | Û      |
| Table    |                | Actor  CV_PROVIDER | - Data Service       |             | IP ≑ | Port <b>\$</b> | is Secured | Petails 1<br>EV_EXCHANGE:Request evidence | Details 2<br>http://ec-fr-ker0/your_url | Details 3 Approved   | Action 🗸 🗸                                   | ī<br>I |
| Table    |                |                    | - Data Service       |             |      |                |            |                                           |                                         | 🖲 no                 | Action • • • • • • • • • • • • • • • • • • • | 1      |

 Once the SUT network interfaces configuration is ready, you can validate it by clicking on the "Approved" button. This will inform others that your configuration has been validated and they can use it.

|        | n configuratio | ons         |                |             |      |        |         |          |                              |                            |           |                                             |            |         |
|--------|----------------|-------------|----------------|-------------|------|--------|---------|----------|------------------------------|----------------------------|-----------|---------------------------------------------|------------|---------|
|        |                |             |                |             |      |        |         |          |                              | Add a config.              | Gene      | rate configu                                | ations     | Refresh |
|        |                | Туре        | Show all       |             |      |        | ٣       | ×        |                              |                            |           |                                             |            |         |
|        |                | Actor       | Show all       |             |      |        | Ŧ       | ×        |                              |                            |           |                                             |            |         |
| Export | as Excel file  |             |                |             |      |        |         |          |                              |                            |           |                                             |            |         |
| Table  | Туре           | Actor 🔺     |                | Host name ≑ | IP ≑ | Port ≑ | is Secu | ured ? ≑ | Details 1                    | Details 2                  | Details 3 | Approved                                    | Action 🗸   | 🗸 📋     |
|        |                |             |                |             |      |        |         |          |                              |                            |           |                                             |            |         |
|        | Webservice     | EV_PROVIDER | - Data Service | ec-fr-ker0  | ~    | 80     |         |          | EV_EXCHANGE:Request evidence | http://ec-fr-ker0/your_url |           | 🛑 no                                        | · /        | ት 💼     |
|        | Webservice     | EV_PROVIDER | - Data Service | ec-fr-ker0  | ~    | 80     |         |          | EV_EXCHANGE:Request evidence | http://ec-fr-ker0/your_url |           |                                             |            |         |
|        | Webservice     | EV_PROVIDER | - Data Service | ec-fr-ker0  | ~    | 80     |         |          | EV_EXCHANGE:Request evidence | http://ec-fr-ker0/your_url |           | <ul> <li>no</li> <li>Results per</li> </ul> | r page : 2 |         |
|        | Webservice     | EV_PROVIDER | - Data Service | ec-fr-ker0  |      | 80     |         |          | EV_EXCHANGE:Request evidence | http://ec-fr-ker0/your_url |           | 🛑 no                                        | 1          | ካ 🏛     |

#### 6. If you use secure and unsecure ports, you can duplicate the row by clicking on the button:

| System c    | configurati | ons         |                |             |      |        |        |          |                              |                            |                     |                                                                                                    |     |
|-------------|-------------|-------------|----------------|-------------|------|--------|--------|----------|------------------------------|----------------------------|---------------------|----------------------------------------------------------------------------------------------------|-----|
|             |             |             |                |             |      |        |        |          |                              | Add a config               | . Generate configur | ations                                                                                                    | esh |
|             |             | Туре        | Show all       |             |      |        | *      | ×        |                              |                            |                     |                                                                                                    |     |
|             |             | Actor       | Show all       |             |      |        | *      | ×        |                              |                            |                     |                                                                                                    |     |
| Export as I |             | A start of  |                |             |      |        |        | ured ? ≑ | Présilie é                   | B-f-ll= 0                  | Details 0 American  |                                                                                                    |     |
| Table Ty    |             | Actor 🔺     |                | Host name ≑ | IP ≑ | Port = | IS Sec | ured ? Ŧ | Details 1                    | Details 2                  | Details 3 Approved  |                                                                                                    |     |
| W           | Vebservice  | EV_PROVIDER | - Data Service | ec.fr.ker0  |      | 80     | _      |          | EV_EXCHANGE:Request evidence | http://ec-fr-ker0/your_url | 🛑 no                | 🗸 🖌 🖆 📋                                                                                                    |     |
| W           | Vebservice  | EV_PROVIDER | - Data Service | ec-fr-ker0  | ~    | 80     |        |          | EV_EXCHANGE:Request evidence | http://ec-fr-ker0/your_url | 🛑 no                | <ul> <li>4</li> <li>4</li> <li>4&lt;</li></ul> |     |
| W           | Vebservice  | EV_PROVIDER | - Data Service | ec-fr-ker0  | ~    | 80     |        |          | EV_EXCHANGE:Request evidence | http://ec-fr-ker0/your_url | no     Results per  |                                                                                                    |     |
| W           | Vebservice  | EV_PROVIDER | - Data Service | ec-fr-ker0  | ~    | 80     |        |          | EV_EXCHANGE:Request evidence | http://ec-fr-ker0/your_url |                     |                                                                                                    |     |

- 7. Your test partners will use this information to perform the connectivity test and peer-topeer tests with your SUT during the event.
- 8. Repeat the steps for all your SUTs

# 2 Share your certificates

## 2.1 Share your AS4 public certificate and C3, C4 identifiers

- Before exchanging AS4 messages with your test partners, you need to exchange with your test partners:
  - a) The AS4 public certificates
  - b) The C3 and C4 identifiers

To facilitate the exchange of the certificates and identifiers between the participants, all the participants are required to upload/share their SUTs AS4 public certificates and identifiers in Gazelle. Then the participants can download the AS4 public certificates and identifiers of their test partners from Gazelle and configure their SUTs accordingly before exchanging AS4 messages with their test partners during the event.

#### 2.1.1 Upload your AS4 public certificate and share your C3, C4 identifiers

1. Compress your AS4 public certificate in zip format.

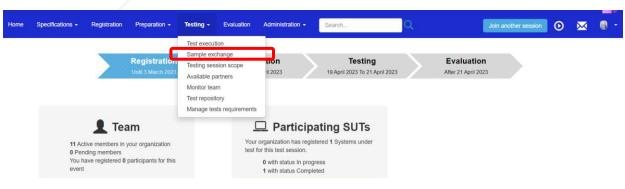

2. Go to the menu "Testing" > "Sample exchange"

#### 3. In the dropdown list, select your System Keyword.

#### List of samples

| Sample sharing at the                            | system level                                                                                                    |                                                                                                    |
|--------------------------------------------------|----------------------------------------------------------------------------------------------------|----------------------------------------------------------------------------------------------------|
|                                                  | r the systems that can share or render 'samples'. This is usually the cases for the actors is<br>le for you to see what are the samples available and the one you might shared. | Report Creator/Reader, Evidence Document Creator, Document Sources, Document Consumer, Display, Source |
| Organization :                                   | EC_FR_KER - Kereval                                                                                                    |                                                                                                    |
| systems                                          | SYSTEM_FR_KER_2 *                                                                                                    |                                                                                                    |
| Samples to share                                 | Samples available for rendering                                                                                                    |                                                                                                    |
| You have to create the<br>sample one per type of | following type of samples for your peers to render. Note that you may share more than sample.                                                                                   |                                                                                                    |
| 💐 AS4 Public Cer                                 | tificate 🕇                                                                                                    |                                                                                                    |

#### 4. In the tab "Samples to share", you can click on the "+" sign to add your certificate.

#### List of samples

| Sample sharing at the system level |                                                                                                    |                                                                                                    |  |  |  |  |  |  |  |
|------------------------------------|----------------------------------------------------------------------------------------------------|----------------------------------------------------------------------------------------------------|--|--|--|--|--|--|--|
|                                    | the systems that can share or render 'samples' . This is usually the cases for the le for you to see what are the samples available and the one you might shared. | actors Report Creator/Reader, Evidence Document Creator, Document Sources, Document Consumer, Display, Source |  |  |  |  |  |  |  |
| Organization :                     | EC_FR_KER - Kereval                                                                                                    |                                                                                                    |  |  |  |  |  |  |  |
| systems                            | SYSTEM_FR_KER_2 *                                                                                                    |                                                                                                    |  |  |  |  |  |  |  |
| sample one per type of             |                                                                                                    | : than                                                                                                    |  |  |  |  |  |  |  |
| 💊 AS4 Public Certi                 | ificate +                                                                                                    |                                                                                                    |  |  |  |  |  |  |  |

- 5. Indicate the name of your system and click the "Confirm" button.
- 6. In the description, indicate the C3 and C4 identifiers for AS4 messaging (XX is the country code):

- a) C3 (AP\_XX\_01)
- b) C4 (BR\_XX\_01)./

Edit Sample

| Edit an attribute associated to : AS4 Public Certificate |
|----------------------------------------------------------|
| summary file(s)                                          |
| Name                                                     |
| FR_ORG4_AS4_CERT                                         |
| Description                                              |
| B U 8 Helvetica A * E E = • • • • •                      |
| * <> ?                                                   |
| C3 (AP_FR_0)                                             |
| C4 ( <u>BR_FR_</u> 01)                                   |
|                                                          |

7. Click on the save button below

| Edit an attribute associated to : AS4 Public Certificate |   |
|----------------------------------------------------------|---|
| summary file(s)                                          |   |
| Name                                                     |   |
| FR_sys_name                                              |   |
| Description                                              |   |
| BUC Helvetica • A • E E • E • • •                        |   |
| (C3 (AP_XX_01)                                           |   |
| C4 (BR_XX_01)                                            |   |
|                                                          |   |
| Usage                                                    |   |
| connectathon                                             | ~ |
| Sample is ready to be used by others systems             |   |

8. In the "file(s)" tab, upload your Public AS4 Certificate (in zip format) by clicking on the

| Edit Sample | Edit an attribute associat | ed to : AS4 Public Certific | cate                          |               |               |        |
|-------------|----------------------------|-----------------------------|-------------------------------|---------------|---------------|--------|
|             | summary file(s)            |                             |                               |               |               |        |
|             | Id File Type Keyword       | File Type description       | Sample File description       | Minimum Files | Maximum Files | Action |
|             |                            |                             |                               |               |               |        |
|             | 1 ZIP                      | Zip File                    | Certificate uploaded in a zip | 1             | 1             | +      |
|             |                            |                             |                               |               |               |        |
|             | Back to list of Samples    |                             |                               |               |               |        |
| /           | /                          |                             |                               |               |               |        |

- 9. Once you have successfully declared your AS4 configuration, you can go back to the list of samples.
- 10. Repeat the steps in this section for all your SUTs.

## 2.2 Upload your CA certificate

If you are not using a known Certificate Authority, you need to upload your CA certificate to Gazelle.

Follow the steps in <u>2.0.1 Upload your AS4 public certificate and share your C3, C4 identifiers</u> (skip step 4), select CA certificate in the "Sample to share" tab.

| Samples to share                                           | Samples available for rendering                                                                      |
|------------------------------------------------------------|----------------------------------------------------------------------------------------------------|
| You have to create the type of sample.                     | following type of samples for your peers to render. Note that you may share more than sample one per |
| <ul> <li>AS4 Public Cer</li> <li>CA certificate</li> </ul> |                                                                                                    |

- 2.3 Download your test partner's AS4 public certificate and C3 and C4 identifiers
  - These steps will be performed during the connectivity test.
  - 1. Go to the menu "Testing" > "Sample exchange"

| Home | Specifications + | Registration | Preparation +                                    | Testing -                                                                                                  | Evaluation                           | Administration -                                                                                                    | Search                                    | Q | Join another                      | r session | $\bowtie$ |  |
|------|------------------|--------------|--------------------------------------------------|----------------------------------------------------------------------------------------------------|--------------------------------------|----------------------------------------------------------------------------------------------------|-------------------------------------------|---|-----------------------------------|-----------|-----------|--|
|      |                  |              | Registratic                                      | Test execution<br>Sample excontesting session<br>Available particular team<br>Monitor team<br>Test reposit | change<br>sion scope<br>artners<br>m | on<br>11 2023                                                                                                    | Testing<br>19 April 2023 To 21 April 2023 | > | Evaluation<br>Atter 21 April 2023 | Þ.        |           |  |
|      | 0 Pend           | ling members | am<br>your organization<br>participants for this | Manage tes                                                                                                 | Your                                 | Participa     organization has regist     or this test session.     0 with status In progr     1 with status Complet | tered 1 Systems under                     |   |                                   |           |           |  |

 Select your system which need to exchange the AS4 public certificate for example Evidence Requester and Evidence Provider.

| List of samples          | 5                                                                                                    |
|--------------------------|----------------------------------------------------------------------------------------------------|
| Sample sharing at the s  | ystem level                                                                                                    |
|                          | he systems that can share or render 'samples'. This is usually the cases for the actors Report Creator/Reader, Evidence Document Creator, Document Sources, Document Consumer, Display, Source This rout on the see what are the samples available and the one you might shared. |
| Organization :           | TEST_ORG3 - Test Organization 3                                                                                                    |
| systems                  | SYSTEM_TEST_ORG3_DEMO3                                                                                                    |
| Samples to share         | Samples available for rendering                                                                                                    |
| sample one per type of s | illowing type of samples for your peers to render. Note that you may share more than<br>ample.                                                                                                    |
| 🔦 AS4 Public Certifi     | icate 🕂                                                                                                    |

# 3. Click on "Sample available for rendering" tab, you will see all the AS4 public certificate shared by the participants.

#### List of samples

| Sample sharing at the system level                                                                                                    |                                     |
|----------------------------------------------------------------------------------------------------|-------------------------------------|
| This page is of interest for the systems that can share or render 'samples' . This is usually the cases for the actors Report Creator/Reader, Evidence Document Creator, Document Sources, Document Sources, Docum | ment Consumer, Display, Source This |
| Samples to share       Samples available for rendering                                                                                                    |                                     |
| comment on these samples.<br>Search in organisation name, keyword, de<br>Search in organisation name, keyword, de<br>SYSTEM_EC_FR_KER_0<br>SYSTEM_EC_FR_KER_1<br>SYSTEM_EC_FR_KER_1<br>SYSTEM_EC_FR_KER_0<br>SYSTEM_EC_FR_KER_0<br>SYSTEM_FR_MOF<br>EFR_ORG4_AS4_CERT<br>SYSTEM_TEST_ORG3_DEMO2                                                                                                    | ~                                   |
| <ul> <li>SYSTEM_TEST_ORG3_DEMO3</li> <li>4. You can download</li> </ul>                                                                                                    | Back to top                         |

a) all of the shared certificates by clicking on the 📥 icon. Or,

#### List of samples

| Sample sharing at the system level                                    |                                                                                                    |                                |  |  |  |  |  |
|-----------------------------------------------------------------------|----------------------------------------------------------------------------------------------------|--------------------------------|--|--|--|--|--|
|                                                                       | r the systems that can share or render 'samples'. This is usually the cases for the actors Report Creator/Reader, Evidence Document Creator, Document Sources, Document<br>r you to see what are the samples available and the one you might shared. | Consumer, Display, Source This |  |  |  |  |  |
| Organization :                                                        | TEST_ORG3 - Test Organization 3                                                                                                    |                                |  |  |  |  |  |
| systems                                                               | SYSTEM_TEST_ORG3_DEMO2 *                                                                                                    |                                |  |  |  |  |  |
| Samples to share                                                      | Samples available for rendering                                                                                                    |                                |  |  |  |  |  |
| X Export to excel<br>You have to render/cons<br>comment on these samp | nsume some of the following objects that your peers have created. You can also add a nples.                                                                                                    |                                |  |  |  |  |  |
| Search in organisation                                                | C_FR_KER_0                                                                                                    |                                |  |  |  |  |  |
| SYSTEM_EC<br>SYSTEM_EC                                                | C_FR_KERDS_DEMO                                                                                                    |                                |  |  |  |  |  |
|                                                                       | 4_AS4_CERT<br>EST_ORG3_DEMO2<br>EST_ORG3_DEMO3                                                                                                    | Back to top                    |  |  |  |  |  |

### b) select certificate you are interested in by clicking on the $\square$ icon.

#### List of samples

| Sample sharing at the                                                                                                    | system level                                                                                                    |                                   |
|----------------------------------------------------------------------------------------------------|----------------------------------------------------------------------------------------------------|-----------------------------------|
|                                                                                                    | r the systems that can share or render 'samples'. This is usually the cases for the actors Report Creator/Reader, Evidence Document Creator, Document Sources, Documer<br>r you to see what are the samples available and the one you might shared. | nt Consumer, Display, Source This |
| Organization :                                                                                                    | TEST_ORG3 - Test Organization 3                                                                                                    |                                   |
| systems                                                                                                    | SYSTEM_TEST_ORG3_DEMO2 *                                                                                                    |                                   |
| Samples to share                                                                                                    | Samples available for rendering                                                                                                    |                                   |
| comment on these sam                                                                                                    | isume some of the following objects that your peers have created. You can also add a<br>iples.<br><i>ion name, keyword, d</i> e                                                                                                    |                                   |
| As4 Public Cert     SYSTEM_EC     SYSTEM_EC     SYSTEM_EC     SYSTEM_EC     SYSTEM_EC     SYSTEMEC     SYSTEMEC     SYSTEM FF     SYSTEM FF     SF FR ORG | C_FR_KER_0<br>\S4_AP<br>C_FR_KER_1<br>C_FR_KER_DS_DEMO<br>R_MOF                                                                                                    |                                   |
|                                                                                                    | EST_ORG3_DEMO2<br>EST_ORG3_DEMO3                                                                                                    | Back to top                       |

5. The detail information of your test partner AS4 public certificate is displayed.

| Samples to share                                                                                                    | Samples available for rendering                                                                   |                                            |                                |     | AP upile                                                             | Certificate - [ + K_                     | OKO4_AS4_OEKT          |                  |                                                  |
|----------------------------------------------------------------------------------------------------|---------------------------------------------------------------------------------------------------|--------------------------------------------|--------------------------------|-----|----------------------------------------------------------------------|------------------------------------------|------------------------|------------------|--------------------------------------------------|
| Search in organisatis<br>Search in organisatis<br>SYSTEM_EC<br>SYSTEM_EC<br>SYSTEM_EC<br>SYSTEM_EC<br>SYSTEM_EC<br>SYSTEM_EC<br>SYSTEM_TE<br>SYSTEM_TE | on name, Keyword, desc<br>ificate<br>FR_KER_0<br>S4_AP<br>FR_KER_1<br>FR_KER_1<br>FR_KER_1<br>MOF | t your peers have created. You can also ac | dd a comment on these samples. |     | Sample Typ<br>System Cre<br>Organizatio<br>Date of cre<br>Usage: com | t link: https://oots-te:<br>tion<br>R_0) | ficate<br>MOF          | sample seam?id=4 |                                                  |
|                                                                                                    |                                                                                                   |                                            |                                |     | File(s) u                                                            | ploaded by the cre                       | ator of the sample     |                  | Snapshot(s) uploaded by the cro<br>of the sample |
|                                                                                                    |                                                                                                   |                                            |                                |     | Туре                                                                 | File name                                | Last validation status | Actions          |                                                  |
|                                                                                                    |                                                                                                   |                                            |                                | - N | ZIP                                                                  | AS4.zip.zip                              | NOT PERFORMED          | *                |                                                  |
|                                                                                                    |                                                                                                   |                                            |                                |     | EVS CI                                                               | ent results (click to                    | open)                  |                  |                                                  |
|                                                                                                    |                                                                                                   |                                            |                                |     |                                                                      |                                          |                        |                  |                                                  |

 The C3 and C4 identifiers are stated in the description section, configure your system with these identifiers.

| Samples to share Samples available for rendering                                                                                                    | AS4 Public Certificate -   FR_ORG4_AS4_CERT                                                                                                    |
|----------------------------------------------------------------------------------------------------|----------------------------------------------------------------------------------------------------|
| Export to excel You have to renderConsume some of the following objects that your peers have created. You can also add a comment on these samples.     Search in organization name, Keyword, dest     Sarch in organization name, Keyword, dest     Sarch in System LCC FR, KER, 1     SYSTEM LCC FR, KER, 1     SYSTEM LCC FR, KER, 1     SYSTEM LCC FR, KER, 1     SYSTEM LCC FR, KER, 1     SYSTEM LCC FR, KER, 1     SYSTEM LCC FR, KER, 1     SYSTEM LCC FR, KER, 1     SYSTEM LTEST_ORG3_EV-PROD_Demo | Hd: 4         Sample Name: FL_ORG4_AS4_CERT         System Creator: SYSTEM_FL_MOF         Organization: test org 4         Date of creation: 3%23 1254:55 PM         Usage: connectation         Permanent lise: ttps://otst-testing.ihe-catalyst.net/gazello/objects/sample.seam?/d=4         Description         Cs (AP_FR_0)         C4 (BL_FR_0) |
|                                                                                                    | File(s) uploaded by the creator of the sample Snapshot(s) uploaded by the creator of the sample                                                                                                    |
|                                                                                                    | Type File name Last validation status Actions                                                                                                    |
|                                                                                                    | ZIP AS4.zip.zip NOT PERFORMED                                                                                                    |
|                                                                                                    | EVS Client results (click to open)                                                                                                    |

7. The AS4 public certificate is compressed in zip format, click on the 📥 icon to download

#### the zip file.

| Samples to share Samples available for rendering AS4 Public                                                                                                    | c Certificate -   FR_ORG4_AS4_CERT                                                                |
|----------------------------------------------------------------------------------------------------|---------------------------------------------------------------------------------------------------|
|                                                                                                    |                                                                                                   |
| Search in organization name, keywood, deat     Sample Typ       ■ AS4 Public Centificate ▲     System Cire       ■ System Life Cire, KeR, 0     Organization       ■ System Life Cire, KeR, 0     Date of cire       ■ System Life Cire, KeR, 0     Date of cire <tr< th=""><th>nt link: https://oots-testing.ihe-catalyst.net/gazelle/objectu/sample.seam?kd=4<br/>obion<br/>FR_0)</th></tr<> | nt link: https://oots-testing.ihe-catalyst.net/gazelle/objectu/sample.seam?kd=4<br>obion<br>FR_0) |
|                                                                                                    |                                                                                                   |

8. Once the file is downloaded successfully. Unzip the file and configure your SUT with your test partner's AS4 public certificate.

### 2.4 Download your test partner's CA certificate

Follow the steps in 2.0.3 Download your test partner's AS4 public certificate and C3 and C4 identifiers (skip step 6), select **CA certificate** in the "Sample to share" tab.

## 3 Execute preparatory tests in Gazelle

The preparatory tests are no-peer tests to help you validate and prepare your SUTs before the event. Gazelle generates list of test cases that need to be executed based on the registered profile/actor/option combinations.

### 3.1 Access test cases

1. To access to the test execution page, click on the <sup>O</sup> icon on the top right menu, or select "Test execution" in the "Testing" menu.

| Specifications - Registration Test Session - Preparation - Testing - Evaluation | Administration • Search                        |                                           |                                               |  |
|---------------------------------------------------------------------------------|------------------------------------------------|-------------------------------------------|-----------------------------------------------|--|
| Registration<br>Units 3 March 2023                                              | Preparation<br>Before 19 April 2023            | Testing<br>19 April 2023 To 21 April 2023 | Evaluation<br>After 21 April 2022             |  |
|                                                                                 |                                                |                                           |                                               |  |
| Team     H Astive members in your organization                                  | 0 attendees from 0 organizations are registers | tendees<br>ed to the event                | Participating<br>10 SUTs from 3 organizations |  |
| 8 Pending members                                                               |                                                |                                           | Statuses of SUS                               |  |
| India lisan mandan                                                              | Manage                                         | Attendees                                 |                                               |  |

2. The Test Execution page lists all the tests that the system should cover.

The test cases are grouped by the SUT and Profile/Actor/Option.

| Organization                                                                                                    | * X System un | der test                                  |                                  | * <b>×</b> | Testing Depth                                         | * ×                                      | Status         |        | *               | *                  |
|----------------------------------------------------------------------------------------------------|---------------|-------------------------------------------|----------------------------------|------------|-------------------------------------------------------|------------------------------------------|----------------|--------|-----------------|--------------------|
| Domain                                                                                                    | * X Profile   |                                           |                                  | * *        | Actor                                                 | * *                                      | Profile Option |        | *               | *                  |
| Transaction                                                                                                    | * X Test type |                                           |                                  | * ×        |                                                       |                                          | 🏋 C 🖹          |        |                 |                    |
|                                                                                                    |               |                                           |                                  |            |                                                       | Sort by System                           | ¥              |        | Expand all      | Collapse all       |
| YSTEM_TEST_ORG3_EV-PROD_Demo                                                                                                    |               |                                           |                                  |            |                                                       |                                          |                |        |                 |                    |
| IDAS ID Requester (Notified)                                                                                                    |               |                                           |                                  |            | Thorough                                              |                                          |                |        |                 |                    |
| No test                                                                                                    |               |                                           |                                  |            |                                                       |                                          |                |        |                 |                    |
| SUT nam                                                                                                    | ie.           |                                           |                                  |            |                                                       |                                          |                |        |                 |                    |
|                                                                                                    |               |                                           |                                  |            |                                                       |                                          |                |        |                 |                    |
| YSTEM_TEST_ORG3_EV-PROD_Demo                                                                                                    | - Profile Act | or (Option)                               |                                  |            | Thorough                                              | Progress                                 |                | 7      |                 | Θ                  |
|                                                                                                    |               |                                           |                                  |            |                                                       | 11001000                                 |                |        |                 |                    |
| Test case(s)                                                                                                    | Action        | Test type                                 | Optionality                      |            | Target                                                | Partners                                 |                | Run(s) |                 |                    |
| Test case(s)<br>EV_EXCHANGE_PREP_VALIDATE_RESPON                                                                                                    | Action        | Test type<br>preparatory                  | Optionality<br>Required          |            | Target                                                |                                          |                | Run(s) | _               |                    |
| EV_EXCHANGE_PREP_VALIDATE_RESPON<br>AS4_REQUEST_RESPONDER_RECEIVER                                                                                                    | 0 ►           |                                           |                                  |            | 0 / 1 run(5)<br>0 / 1 run(5)                          | Partners                                 |                |        |                 |                    |
| EV_EXCHANGE_PREP_VALIDATE_RESPON<br>AS4_REQUEST_RESPONDER_RECEIVER<br>AS4_RESPONSE_RESPONDER_SENDER                                                                     | 0             | preparatory                               | Required                         |            | 0 / 1 run(s)                                          | Partners<br>No-peer test                 |                |        |                 |                    |
| EV_EXCHANGE_PREP_VALIDATE_RESPON<br>AS4_REQUEST_RESPONDER_RECEIVER                                                                                                    | 0             | preparatory<br>preparatory                | Required                         |            | 0 / 1 run(5)<br>0 / 1 run(5)                          | Partners<br>No-peer test<br>No-peer test |                |        | Test instance   | reference number   |
| EV_EXCHANGE_PREP_VALIDATE_RESPON<br>AS4_REQUEST_RESPONDER_RECEIVER<br>AS4_RESPONSE_RESPONDER_SENDER                                                                     | •••           | preparatory<br>preparatory<br>preparatory | Required<br>Required<br>Required |            | CTT sun(1)<br>CTT sun(1)<br>CTT sun(1)                | Partners<br>No-peer test<br>No-peer test | expected       |        |                 | reference number   |
| ev_bicHwoe_Prep_wiLibate_ResPon<br>Ast_Request_resPonder_receiver<br>Ast_ResPonse_responder_sender<br>Access to Test case description                                   | •••           | preparatory<br>preparatory                | Required<br>Required<br>Required |            | CTT sun(1)<br>CTT sun(1)<br>CTT sun(1)                | Partners<br>Nopeer test<br>Nopeer test   | expected       |        | clicking on the | number, it will re |
| EV_DIOHINGE_PREP_VALEDATE_RESPON<br>Ast_REGOUST_RESPONSE_RESERVER<br>Ast_RESPONSE_RESPONSE_RESPONSE<br>Accesss to Test case description<br>YSTEM_TEST_ORG3_EV-PROD_Demo | •••           | preparatory<br>preparatory<br>preparatory | Required<br>Required<br>Required |            | () ( fead(s)<br>() ( fead(s)<br>() ( fead(s)<br>Tests | Partners<br>Nopeer test<br>Nopeer test   | expected       |        | clicking on the |                    |
| EV_DIOWNEL_PREP_VALUATE_RESPON<br>Ast_recourt_response_recores<br>Accesss to Test case description<br>YSTEM_TEST_ORGS_EV-PROO_Demo<br>IDAS ID Requester (None)          | •••           | preparatory<br>preparatory<br>preparatory | Required<br>Required<br>Required |            | () ( fead(s)<br>() ( fead(s)<br>() ( fead(s)<br>Tests | Partners<br>Nopeer test<br>Nopeer test   | expected       |        | clicking on the | number, it will re |
| EV_DIOWNEL_PREP_VALUATE_RESPON<br>Ast_recourt_response_recores<br>Accesss to Test case description<br>YSTEM_TEST_ORGS_EV-PROO_Demo<br>IDAS ID Requester (None)          | •••           | preparatory<br>preparatory<br>preparatory | Required<br>Required<br>Required |            | () ( fead(s)<br>() ( fead(s)<br>() ( fead(s)<br>Tests | Partners<br>Nopeer test<br>Nopeer test   | expected       |        | clicking on the | number, it will re |
| EV_DIOHMAG_PREP_VILLIATE_REPON<br>A4_LEGOIDAT_REPORT_REPORT<br>Access to Test case description<br>YSTEM_TEST_ORGS_EV-PROO_Demo<br>IDAS ID Requester (None)<br>No MK     | •••           | preparatory<br>preparatory<br>preparatory | Required<br>Required<br>Required |            | () ( fead(s)<br>() ( fead(s)<br>() ( fead(s)<br>Tests | Partners<br>Nopeer test<br>Nopeer test   | expected       |        | clicking on the | number, it will re |
| EV_DIOWNEL_PREP_VALUATE_RESPON<br>Ast_recourt_response_recores<br>Accesss to Test case description<br>YSTEM_TEST_ORGS_EV-PROO_Demo<br>IDAS ID Requester (None)          | •••           | preparatory<br>preparatory<br>preparatory | Required<br>Required<br>Required |            | () ( fead(s)<br>() ( fead(s)<br>() ( fead(s)<br>Tests | Partners<br>Nopeer test<br>Nopeer test   | expected       |        | clicking on the | number, it will re |

3. The test execution page can be filtered according to several criteria. When you select more than one criteria, the AND clause applies.

Test Execution

| Organization                                                  | - ×        | System under t | test                     |                         | * × | Testing Depth                  |          | *                  | ×   | Status               | * ×               |
|---------------------------------------------------------------|------------|----------------|--------------------------|-------------------------|-----|--------------------------------|----------|--------------------|-----|----------------------|-------------------|
| Domain                                                        | * <b>X</b> | Profile        |                          |                         | × × | (1) EV_PROVIDER - Data Service |          | ٠                  | × 0 | Profile Option       | * *               |
| Transaction                                                   | * *        | Test type      |                          |                         | × × |                                |          |                    |     | 🌠 😂 🖺                |                   |
|                                                               |            |                |                          |                         |     |                                |          |                    |     | Save search criteria |                   |
|                                                               |            |                |                          |                         |     |                                | Sort by  | System             |     | save search criteria | Expand all Collap |
| STEM_TEST_ORG3_EV-PROD_Demo                                   |            |                |                          |                         |     |                                | Sort by  | System             |     | save search criteria | Expand all Collap |
| STEM_TEST_ORG3_EV-PROD_Demo<br>'_EXCHANGE Data Service (None) |            |                |                          |                         |     | Thorough                       |          | System<br>Progress |     | ave search criteria  | Expand all Colleg |
|                                                               |            | Action         | Test type                | Optionality             |     | Thorsugh                       |          | Progress           |     | ¥                    | Expand all Collag |
| _EXCHANGE Data Service (None)                                 |            | Action         | Test type<br>preparatory | Optionality<br>Required |     |                                |          | Progress           |     | * T                  | Expand all Collag |
| ZEXCHANGE Data Service (None)<br>at case(s)                   |            |                |                          |                         |     | Target                         | Partners | Progress<br>s      |     | * 7<br>Run(s)        | Expand all Collap |

4. You can save the filter by click on the 🖺 icon and then enter a Name to the filter.

Test Execution

|                                  | - ×        |              |             |             | ×        |                                |           | *        | -        | Status                | - ×                     |
|----------------------------------|------------|--------------|-------------|-------------|----------|--------------------------------|-----------|----------|----------|-----------------------|-------------------------|
| Organization                     | × ^        | System unde  | r test      | Y           | <b>^</b> | Testing Depth                  |           | ¥        | <b>^</b> | Status                | · ·                     |
| Domain                           | * <b>X</b> | Profile      |             | *           | ×        | (1) EV_PROVIDER - Data Service |           | ٣        | × 0      | Profile Option        | * <b>X</b>              |
| Transaction                      | * *        | Test type    |             | ٠           | ×        |                                |           |          |          | <b>x</b> = 🖺          |                         |
|                                  |            |              |             |             |          |                                | Sort by   | System   |          | Save search criteria  | Expand all Collapse all |
| SYSTEM_TEST_ORG3_EV-PROD_Demo    |            |              |             |             |          |                                |           |          |          |                       | Θ                       |
| EV_EXCHANGE Data Service (None)  |            |              |             |             |          | Thorough                       |           | Progress |          | 1 7                   |                         |
| Test case(s)                     |            | Action       | Test type   | Optionality |          | Target                         | Partners  |          |          | Run(s)                |                         |
| EV_EXCHANGE_PREP_VALIDATE_RESPON |            | 0 🕨          | preparatory | Required    |          | 0 / 1 run(s)                   | No-peer f | lest     |          | 19 🔘                  |                         |
| AS4_REQUEST_RESPONDER_RECEIVER   |            | 0 🕨          | preparatory | Required    |          | G/1 run(s)                     | No-peer I | est      |          |                       |                         |
| AS4_RESPONSE_RESPONDER_SENDER    |            | 0 🕨          | preparatory | Required    |          | 0 / 1 run(s)                   | No-peer t | est      |          |                       |                         |
| Name of preset :                 |            |              | ×           | 1           |          |                                |           |          |          | Results per page : 20 |                         |
| EV_PROVIDER_NO_PREVI             |            | rch criteria |             |             |          |                                |           |          |          |                       |                         |
|                                  | Testing [  | repin        |             |             |          |                                |           |          |          |                       |                         |
|                                  |            |              |             |             |          |                                |           |          |          |                       |                         |

5. You can access to the saved filter by clicking on the filter name you created.

You can set the filter as favorite/default filter by clicking on the  $\stackrel{fr}{\simeq}$  icon. To delete the saved filter by clicking on the  $\times$  icon.

Test Execution

| Organization                     | • × | System under | test        |             | * <b>X</b> | Testing Depth              | * ×            | Status         | * *                 |
|----------------------------------|-----|--------------|-------------|-------------|------------|----------------------------|----------------|----------------|---------------------|
| Domain                           | * × | Profile      |             |             | • ×        | EV_PROVIDER - Data Service | * ×            | Profile Option | * *                 |
| Transaction                      | * * | Test type    |             |             | • ×        |                            |                | 🏋 C 🖹          |                     |
|                                  |     |              |             |             |            |                            | Sort by System | *              | Expand all Collapse |
| /STEM_TEST_ORG3_EV-PROD_Demo     |     |              |             |             |            |                            |                |                |                     |
| V_EXCHANGE Data Service (None)   |     |              |             |             |            | Thorough                   | Progress       | 1 7            |                     |
| fest case(s)                     |     | Action       | Test type   | Optionality |            | Target                     | Partners       | Run(s)         |                     |
| EV_EXCHANGE_PREP_VALIDATE_RESPON |     | 0 🕨          | preparatory | Required    |            | 0 / 1 run(s)               | No-peer test   | 19 📀           |                     |
| AS4_REQUEST_RESPONDER_RECEIVER   |     | 0 🕨          | preparatory | Required    |            | 0 / 1 run(s)               | No-peer test   |                |                     |
|                                  |     | 0 ►          |             | Required    |            | 0 / 1 run(s)               | No-peer test   |                |                     |

## 3.2 Execute the test

#### 1. To start a test instance, click on the 🕨 button.

| Test case(s)     Action     Test type     Optionality     Target     Partners     Run(s)       EV_EXCHANGE_PREP_VALIDATE_REQUES     Image: Constraint of the preparatory     Required     0/1 run(s)     No-peer test |  |
|----------------------------------------------------------------------------------------------------|--|
| EV_EXCHANGE_PREP_VALIDATE_REQUES                                                                                                    |  |
|                                                                                                    |  |
| AS4_RESPONSE_REQUESTER_RECIEVER                                                                                                    |  |

#### 2. You will be redirected to the Start test instance page.

#### In the Start test instance page, click on the 🕨 button.

#### Start test instance

| EV_EXCHANGE_F  | PREP_VALIDATE_REQUES Config | uration                       |                     |              |       |        |
|----------------|-----------------------------|-------------------------------|---------------------|--------------|-------|--------|
| Role           | Systems                     |                               |                     |              |       |        |
|                | Organization Name           | System keyword                | Integration profile | Actor        | Table | Action |
|                |                             |                               |                     |              |       |        |
| Y Procedure Po | rtal [0,1] 🔞                |                               |                     |              |       |        |
|                | TEST_ORG3                   | SYSTEM_TEST_ORG3_EV-REQUESTER | EV_EXCHANGE         | EV_REQUESTER |       |        |
| 1 Participants |                             |                               |                     |              |       |        |
|                |                             |                               |                     |              |       |        |
|                |                             |                               |                     |              |       |        |

#### 3. Once your test instance is started, the status of the test is "Running".

| TI-20                            |                                                                                                    |
|----------------------------------|----------------------------------------------------------------------------------------------------|
| TI- 20 Running V<br>Test         | Test Instance Meta Data TI-20                                                                                                    |
| EV_EXCHANGE_PREP_VALIDATE_REQUES | Test Name: PTC01: Validate Evidence Request in Validator<br>Test Keyword: EV_EXCHANGE_PREP_VALIDATE_REQUES<br>Test Type : preparatory<br>Test instance permanent link: 20<br>Test current status : Running ~<br>Started: 39/23.22.43.0PM                                                                                                    |
| Files<br>Chat Room               | Last changed: 3/9/23 2.26.17 PM Testing Session : Demo OOTS Projectathon                                                                                                    |
| Report an issue about this test  |                                                                                                    |
|                                  | Test Description                                                                                                    |
|                                  | Special Instructions           This test is executed according to the Testing Component 1: 0OTS validator 2022_04, available via https://cc.europa.eu/digital-building-<br>blocks/waks/display/SDGOO/1.+ Testing+Component=1%3A+OOTS+validator+2022_04           No access to the Testing Services Test Platform is needed as the validator can be executed in standaione mode           The validator implements and validates the data model as defined in https://ccde.europa.eu/cots/tdd/tdd_chapters/-tree/master/OOTS-EDM/ |

4. A test instance is always presented in the same way, with:

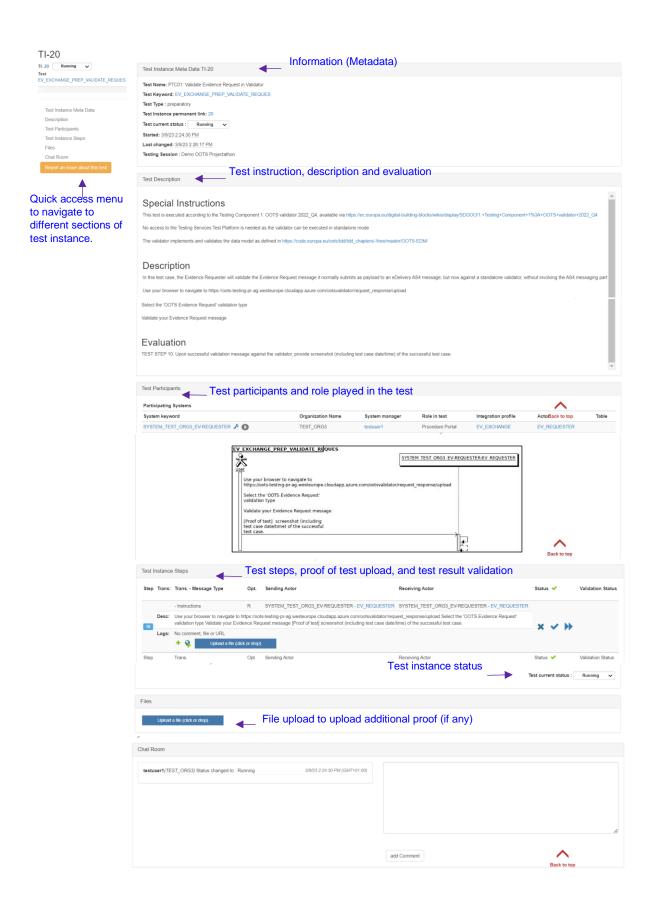

5. Carefully read the test description section.

Follow the test steps, validate the test result with validator and upload the proof of test such as log, print screen, messages...

- A test step always includes the following information:
  - Test steps number.
  - o Type of message sent/validated in the step (can be null)
  - o Actors involved in the test steps
  - o Description of the test step: to be read and respected
  - to button: Add comment or message regarding the test step.
  - Methods button: Add the permanent link (URL) from the validator, EVS Client tool.
  - An "Upload File" button: to provide proof of testing such as log, print screen and messages.

#### Please upload a print screen and / or a log file of your test here.

| Test I | nstance | e Steps                                                                 |          |                                              |                                              |                       |                   |  |  |  |  |
|--------|---------|-------------------------------------------------------------------------|----------|----------------------------------------------|----------------------------------------------|-----------------------|-------------------|--|--|--|--|
|        | Trans:  | Trans Message Type                                                      | Status 🗸 | Validation Status                            |                                              |                       |                   |  |  |  |  |
|        |         | - Instructions                                                          | R        | SYSTEM_TEST_ORG3_EV-REQUESTER - EV_REQUESTER | SYSTEM_TEST_ORG3_EV-REQUESTER - EV_REQUESTER |                       |                   |  |  |  |  |
| 10     | Desc:   | Use your browser to navigate to h<br>validation type Validate your Evid | x        |                                              |                                              |                       |                   |  |  |  |  |
|        | Logs:   | No comment, file or URL                                                 |          |                                              |                                              |                       |                   |  |  |  |  |
|        |         | + Q Upload a file (click or drop)                                       |          |                                              |                                              |                       |                   |  |  |  |  |
| Step   |         | Trans.                                                                  | Opt.     | Sending Actor                                | Receiving Actor                              | Status 🗸              | Validation Status |  |  |  |  |
|        |         |                                                                         |          |                                              |                                              | Test current status : | Running 🗸         |  |  |  |  |

- 6. After completed each test step, update the test step status by pressing the ★, ✓ or ▶
   buton:
  - Failed S: the test has failed on this step (e.g. validation result KO).
  - Completed **V**: the test step has been completed.
  - *Skiped* : the step does not require any action from the user.
- 7. Once all the test steps are completed, update the test instance status to:
- 8. Verified by vendor (success)
- 9. Completed with errors (Failed)

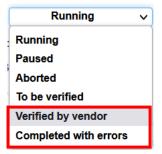

# 4 Connectivity tests

## 4.1 Configure your firewall

1. Go to the Menu "Preparation > Network configuration"

| iome Specifications - | Registration | Preparation - Testi                                                                                                    | ng 🗸 Evaluation | Search Q                            |                                                  |                                   | Join another session | 🖂 🔮 |  |
|-----------------------|--------------|----------------------------------------------------------------------------------------------------|-----------------|-------------------------------------|--------------------------------------------------|-----------------------------------|----------------------|-----|--|
|                       |              | Network configuration<br>TEST_ORG3 : Network II<br>SUT's network Interfaces<br>Digital certificates<br>OID registry<br>Preparatory tests |                 | Preparation<br>Before 19 April 2023 | <b>Testing</b><br>19 April 2023 To 21 April 2023 | Evaluation<br>After 21 April 2023 |                      |     |  |
|                       |              |                                                                                                    |                 |                                     |                                                  |                                   |                      |     |  |

1. Download the host white-list by clicking on the "Download hosts file" button.

#### IPs configuration

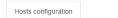

Network configuration information

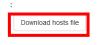

2. The hosts file contains all the nodes that are part of the « online-test-network » for the event.

It can be used as:

- data source to configure your firewall
- hosts file in case of DNS delay or issue

| Example hosts list:        |     |
|----------------------------|-----|
| hosts                      | × + |
| Fichier Modifier Affichage |     |
| µ92.168.0.170 demo         |     |

3. You can use this file to update or verify your Firewall configuration.

## 4.2 Export the System Interfaces Network list

1. Go to the Menu "Preparation > SUT's network interfaces"

| Home S | Specifications - | Registration | Test Session -                     | Preparation -                                                                                                   | Testing -         | Evaluation | Administration -                            | Search | Q                                 |   |           |          |
|--------|------------------|--------------|------------------------------------|----------------------------------------------------------------------------------------------------|-------------------|------------|---------------------------------------------|--------|-----------------------------------|---|-----------|----------|
|        |                  |              |                                    | Network configur<br>EC_FR_KER : N                                                                               |                   | es         |                                             |        | Join another session              | 0 | $\bowtie$ | <u>-</u> |
|        |                  |              | Registration<br>ntil 10 March 2023 | SUT's nodes<br>SUT's network in<br>Check network c<br>Digital certificate:<br>OID registry<br>Define OID label: | onfiguration<br>s |            | <b>Testing</b><br>19 April 2023 To 21 April | 2023   | Evaluation<br>After 21 April 2023 |   |           |          |
|        | 🖵 Pa             | rticipati    | ing SUTs                           | Manage OIDs<br>Preparatory tests                                                                                |                   | vork       |                                             |        | Preparatory tests                 | Q |           |          |

- 2. Set the filter to all organizations and approved network configuration by:
  - Remove the filter on the Organization keyword by clicking on the \* icon.
  - Set Approved to "Yes"

#### Configurations

| Search Criteria                                                      |    |            |                               |                    |      |           |                |               |         |           |           |          |        | с ( | 3 |
|----------------------------------------------------------------------|----|------------|-------------------------------|--------------------|------|-----------|----------------|---------------|---------|-----------|-----------|----------|--------|-----|---|
| Organization Keyword                                                 | Sh | ow all     |                               |                    | ٣    | ×         |                | System        | Show a  | all       |           |          | Ŧ      | ×   |   |
| Actor                                                                | Sh | ow all     |                               |                    | *    | ×         | WS Trans       | saction Usage | Show a  | all       |           |          | Ŧ      | ×   |   |
| Туре                                                                 | Sh | ow all     |                               |                    | *    | ×         |                | Approved      | (2) Yes |           |           |          |        | × X |   |
| is Secured ?                                                         | Sh | ow all     |                               |                    | Ŧ    | ×         |                |               |         |           |           |          |        |     |   |
| URL for downloading configurations<br>Export as Excel file<br>Sys \$ |    | Add a con  | nfig.<br>Actor 🔺              | Host name <b>≑</b> | IP 🖨 | Port 🚔    | is Secured ? ≑ | Detaile 1     |         | Details 2 | Dotails 3 | Approved | Action |     |   |
|                                                                      |    |            |                               |                    |      | 1 011     | is occured : V | Details       |         | Details 2 | Details 5 | Approved | Action |     |   |
| SYSTEM_FR_KERDS_DEMO/<br>EC_FR_KER                                   |    | Webservice | EV_PROVIDER<br>- Data Service | ec-fr-ker0         |      | ☐<br>1024 | true           | EV_EXCHANGE:  | Request |           | Details 3 | yes      | Action |     |   |

3. The approved systems Interfaces are listed, click on the "Export as Excel file" link to download the file.

#### Configurations

| Search Criteria                                                                                                    |                                    |            |                                                 |             |         |        |                |                                                | í.                        | C 0 |
|----------------------------------------------------------------------------------------------------|------------------------------------|------------|-------------------------------------------------|-------------|---------|--------|----------------|------------------------------------------------|---------------------------|-----|
| Organization Keyword                                                                                                    | Show all                           |            |                                                 |             | ×       |        | System         | Show all                                       | Ŧ                         | ×   |
| Actor                                                                                                    | Show all                           |            |                                                 | *           | ×       | WS Tra | nsaction Usage | Show all                                       | Ŧ                         | ×   |
| Туре                                                                                                    | Show all                           |            |                                                 | Ŧ           | ×       |        | Approved       | Show all                                       | Ŧ                         | ×   |
| is Secured ?                                                                                                    | Show all                           |            |                                                 |             | ×       |        |                |                                                |                           |     |
| URL for downloading configurations as 0<br>Click here to see configurations type dep<br>Add a config. Generate configs<br>Export as Excel file<br>Sys = | pending actors<br>s for selected s |            | Actor 🔺                                         | Host name : | ¢ IP \$ | Port ≑ | is Secured ? ≑ | Details 1                                      | Details 2                 |     |
| SYSTEM_EC_DIGIT / EC_DIGIT                                                                                                    |                                    | Webservice | DATA_SERVICE_DIR<br>- Data Service<br>Directory | ec-dig 、    | ~       | 80     |                | LOOKUP_EV_PROVIDER:Evidence<br>Provider Lookup | http://ec-digit0/your_url |     |
| SYSTEM_EC_DIGIT / EC_DIGIT                                                                                                    |                                    | Webservice | EV_BROKER -<br>Evidence Broker                  | ec-dig      | ~       | 80     |                | LOOKUP_EV_TYPE:Look up<br>Evidence Type        | http://ec-digit0/your_url |     |
|                                                                                                    |                                    | /          |                                                 |             |         |        |                |                                                |                           |     |

4. A file called configurations.xls is downloaded.

#### Example configurations.xls:

|   | A                             | В     | С          | D                                | E                               | F          | G        | Н            | 1 I                          | J                                                         | K       | L         |
|---|-------------------------------|-------|------------|----------------------------------|---------------------------------|------------|----------|--------------|------------------------------|-----------------------------------------------------------|---------|-----------|
| 1 | Sys v                         | Tat 🔻 | Туре 💌     | Actor                            | Host name                       | IP         | * Pol *  | is Secured * | Details 1                    | Details 2                                                 | Details | Approve • |
| 2 | SYSTEM_FI_KEHA_OOTS / FI_KEHA |       | Webservice | EV_PROVIDER - Data Service       | harmony-ap01-sandbox.keha.cloud | 20.16.123. | 143 8443 | true         | EV_EXCHANGE:Request evidence | https://harmony-ap01-sandbox.keha.cloud:8443/services/msh |         | yes       |
| 3 | SYSTEM_MDG_EL_test_ap_1/EL_MD |       | Webservice | EV_REQUESTER - Evidence Requeste | mdg0                            | 79.129.27. | 41 80    | false        | EV_EXCHANGE:Request evidence | http://mdg0/grtestap                                      |         | yes       |
| 4 | SYSTEM_FI_KEHA_OOTS / FI_KEHA |       | Webservice | EV_REQUESTER - Evidence Requeste | harmony-ap01-sandbox.keha.cloud | 20.16.123. | 143 8443 | true         | EV_EXCHANGE:Request evidence | https://harmony-ap01-sandbox.keha.cloud:8443/services/msh |         | yes       |
| 5 |                               |       |            |                                  |                                 |            |          |              |                              |                                                           |         |           |

5. Convert the configurations.xls to csv format.

## 4.3 Execute the Connectivity Test script

- 1. Go to <a href="https://gitlab.inria.fr/gazelle/specific-tools/connectivity-test-scripts">https://gitlab.inria.fr/gazelle/specific-tools/connectivity-test-scripts</a>
  - The script works on Windows and Unix
  - Read instructions in the README.md
- Execute the script as below with the converted SUT network interfaces list (configurations.csv) and save the test result into a file.

 $\$  ./connect-test.[sh|ps1] -csv configurations.csv > connectivity-results.csv

3. Report your connectivity results to the technical management team (EC-OOTS-SUPPORT@ec.europa.eu)